# cloud-init

Thomas Merkel [tm@core.io](mailto:tm@core.io)

2020-10-20

**Initialisieren von Cloud Instanzen** am Beispiel von **SmartOS** lx-branded Zones (und VMs)

# Agenda

- whoami
- cloud-init
	- Was ist cloud-init?
	- Was kann cloud-init?
	- Data Source / Quelle
	- Meta Data Beispiel
	- user-data Format
		- Cloud Config Module und Beispiele
- cloud-init unter SmartOS
	- Übersicht und Status
	- Customer Metadata
	- Workaround
- Debugging
- Beispiele und Demo
- Fazit und Fragen
- Server Ninja / Partner bei [SkyLime GmbH](https://www.skylime.net)
- Hosting und Cloud Lösungen auf SmartOS unter [reco-systems](https://www.reco-systems.de)
- $\bullet$  Unix und Linux Consultant seit  $\sim$ 15 Jahren
- Fokus auf DevOps, Automatisierung, Infrastruktur und "Cloud"

Paket für die Initialisierung von Cloud Instanzen - Beschreibung von Canonical -

- **Konfigurationsmöglichkeit** für Server, Virtuelle Maschinen, Cloud Instanzen wärend der **Boot Zeit**
- Skript Pro Boot, Pro Instanz, Einmalig, . . .
- Konfigurationsoptionen von **externen Quellen** (Metadata Service)
- Unterstützt Linux (systemd, upstart, openrc, . . . ), FreeBSD, NetBSD
	- Kein illumos Zones support

## Was kann cloud-init alles

- Festplatten Partitionierung, Formatierung und Konfiguration
- Ausführen von Befehlen
- Erstellen von Benutzer und Gruppen
- Paket Verwaltung (apt, yum, ...)
- Erstellung von Dateien
- Bootstrap weiterer Konfigurationstools wie Puppet, Chef, . . .
- $\bullet$  ...
- Module können selbst in Python entwickelt werden

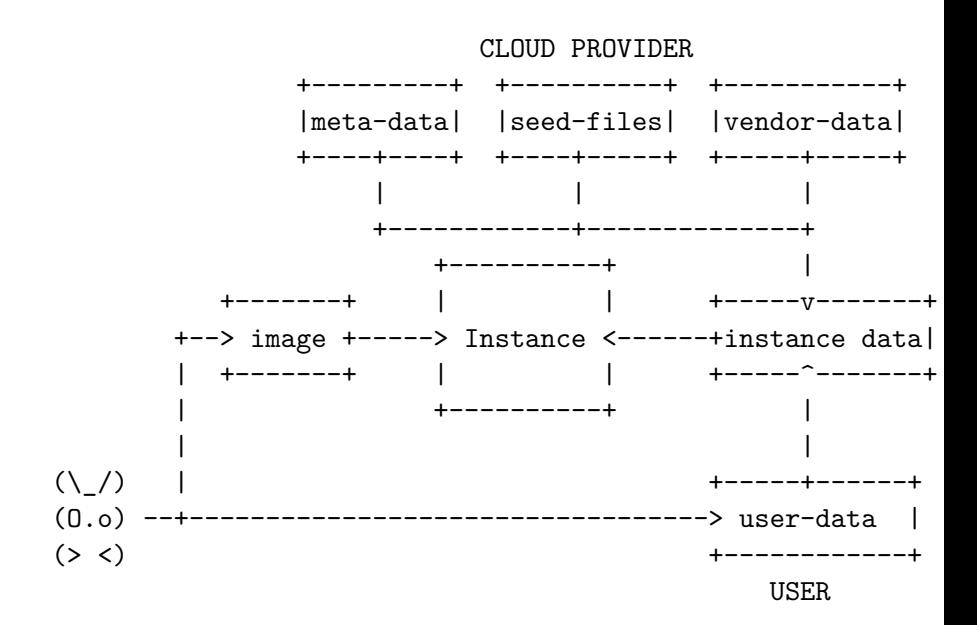

# Data Source

- meta-data und vendor-data kommen meist durch den Cloud Anbieter
- user-data abhängig vom Cloud Provider
	- Amazon EC2 via GET http://169.254.169.254/<version>/user-data
	- Cloud Stack via GET
		- http://data-server./latest/user-data
	- SmartOS via mdata user-data
		- Serial Console ttyS1 bei KVM und bhyve
		- Socket /native/.zonecontrol/metadata.sock bei lx-branded Zones

 $\bullet$  ...

von einer AWS EC2 Instanz:

```
ami-id: ami-91fa8712
hostname: ec-10-100-1-199.compute-1.internal
instance-id: i-87018aed
instance-type: m1.large
local-ipv4: 10.100.1.199
security-groups: default
...
```
user-data muss in einem der folgenden Formate vorliegen:

- $\bullet$  GZIP Komprimiert (da ~16 kB-Limit)
- user-data Script
- Upstart Job
- Cloud Boothook
- **Cloud Config Data**

#### **MIME Multipart Archive**

\$ cloud-init devel make-mime -a config.yaml:cloud-config -a script.sh:x-shellscript

> user-data

- **Einfachste Möglichkeit** für user-data
- **YAML** Syntax
- Bereits viele Module und Möglichkeiten vorhanden
	- Debian Paketverwaltung
	- Benutzer Verwalten
	- CA und Zertifikatserstellung
	- $0.111$

APK Configure, Apt Configure, Apt Pipelining, Bootcmd, Byobu, CA Certs, Chef, Debug, Disable EC2 Metadata, **Disk Setup**, Emit Upstart, Fan, Final Message, Foo, Growpart, Grub Dpkg, Keys to Console, Landscape, Locale, LXD, Mcollective, Migrator, Mounts, NTP, Package Update Upgrade Install, Phone Home, Power State Change, Puppet, Resizefs, Resolv Conf, RedHat Subscription, Rightscale Userdata, Rsyslog, Runcmd, Salt Minion, **Scripts Per Boot**, Scripts Per Instance, **Scripts Per Once**, Scripts User Seed Random, **Set Hostname**, Set Passwords, Snap, Spacewalk, **SSH Authorized Keys**, SSH Authkey Fingerprints, SSH Import Id, Timezone, Ubuntu Advantage Ubuntu Drivers, Update Etc Hosts, Update Hostname, **Users and Groups**, Write Files, Yum Add Repo

[Vollständige Liste mit Dokumentation](https://cloudinit.readthedocs.io/en/latest/topics/modules.html)

## user-data  $>$  Cloud Config  $>$  Beispiel

#### users**:**

- **-** name**:** bob
	- sudo**:** True
	- ssh\_authorized\_keys**:**
		- **-** <ssh pub key 1>
		- **-** <ssh pub key 2>

```
preserve_hostname: false
hostname: storage01
fqdn: storage01.example.com
manage_etc_hosts: true
```
fs\_setup**:**

**-** label**:** faststorage filesystem**:** 'ext4' device**:** '/dev/nvme1n1' partition**:** auto

#### user-data  $>$  MIME Multipart Archive  $>$  Beispiel

Content-Type**:** multipart/mixed; boundary="==BOUNDARY==" MIME-Version**:** 1.0

```
---BOLUTIONARY =
```
Content-Type**:** text/cloud-config; charset="us-ascii"

fs\_setup**:**

**-** label**:** docker

device**:** '/dev/nvme1n1'

```
---BOLUTIONDRY ==
```
Content-Type**:** text/cloud-boothook; charset="us-ascii" cloud-init-per once install\_nfs\_utils yum install -y nfs  $---BOLUTIONDARY =$ 

Content-Type**:** text/x-shellscript; charset="us-ascii" *#!/bin/bash*

echo ECS\_CLUSTER=\${ecs-cluster} >> /etc/ecs/ecs.config  $---BOLUTIONDRY$  =  $---$ 

- <sup>1</sup> cloud-boothook oder bootcmd (cloud-config) Bei jedem System Start
- <sup>2</sup> x-shellscript oder runcmd (cloud-config) Beim ersten Booten
- <sup>3</sup> upstart-job Bei jedem System Start

Reihenfolgen ist auch Abhängig vom Dateiinhalt!

Laut Dokumentation, funktioniert es nur mit:

- lx-branded Zones
- Bhyve VMs
- KVM VMs

Die Realität:

- lx-branded Zones sind veraltet
- cloud-init Pakete sind nicht installiert
- es scheint wohl niemand von Joyent zu verwenden
- Joyent bietet ähnliche Möglichkeiten mit customer\_metadata

## Customer Metadata

- SmartOS Zonen Konfiguration erfolgt über JSON Daten
- o cloud-init user-data muss in SmartOS customer\_metadata abgelegt werden
- o customer metadata Key für cloud-init User Data ist cloud-init:user-data
- SmartOS nutzt JSON, daher muss user-data (als YAML) irgendwie da rein

Auszug einer JSON Datei mit cloud-init:user-data Cloud Config als YAML:

```
{
"brand": "lx",
...
"customer_metadata": {
  "cloud-init:user-data": "#cloud-config\n\nusers:
  \n- default
  \n - name: shaner\n lock_passwd: false
  \n sudo: \"ALL=(ALL) NOPASSWD:ALL\"
  \n shell: /bin/sh"
},
"kernel version": "4.19.0"
}
```
# Aber cloud-init ist gar nicht installiert

Images von Joyent beinhaltet gar kein cloud-init

Möglichkeiten:

- Eigenes Image muss erstellt werden
- Verwendung von user-data als Shell-Script um cloud-init zu installieren

#### *#!/bin/bash*

```
set -e
if [[ ! -f "/root/.firstboot" ]]; then
  export DEBIAN_FRONTEND=noninteractive
  apt-get -y update && apt-get -y install cloud-init
  systemctl enable cloud-init
  touch /root/.firstboot && reboot
```
Diese Befehle gibt es nur unter **systemd/Linux**:

- \$ cloud-init analyze blame
- \$ cloud-init analyze show
- \$ cloud-init analyze dump
- \$ cloud-init analyze boot
	- [Logging:](https://cloudinit.readthedocs.io/en/latest/topics/logging.html)

/var/log/cloud-init-output.log

[Verzeichnis Struktur](https://cloudinit.readthedocs.io/en/latest/topics/dir_layout.html)

#### Demo

## Persönliches Fazit

- cloud-init bietet viele Möglichkeiten bei einer großen Anzahl von Anbietern
- Keine so gute Lösung für SmartOS, da auch kein Zones Support
- Schlechte Dokumenation, eigentlich nur Beispiele auf der Webseite

## Fragen

- [Dokumentation](https://cloudinit.readthedocs.io)
- [Cloud config Beispiele](https://cloudinit.readthedocs.io/en/latest/topics/examples.html)
- [DataSourceSmartOS.py](https://github.com/canonical/cloud-init/blob/master/cloudinit/sources/)